ЭТАПЫ РАСЧЕТА ПРОГНОЗНЫХ ЗНАЧЕНИЙ МЕТОДОМ ДВОЙНОГО СКОЛЬЗЯЩЕГО СРЕДНЕГО

#### Исходные данные

Задача. Учитывая представленные в таблице данные ежемесячной прибыли фирмы за 11 месяцев текущего года, составить прогноз о прибыли фирмы на 12-й месяц.

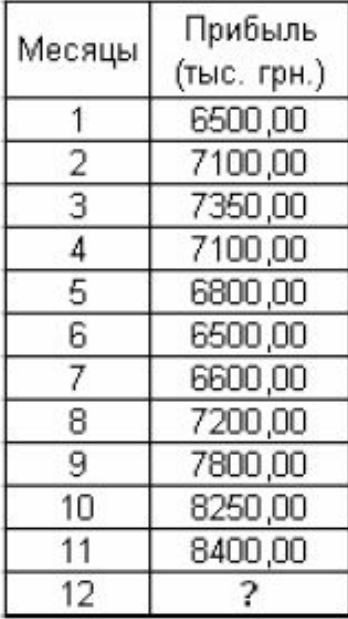

Рис.1. Таблица значений прибыли фирмы по месяцам

- □ 1. На основе данных, на рабочем листе Excel создается таблица, заполняемая данными исходного временного ряда.
- <sup>◻</sup> 2. Формируются и заносятся в таблицу данные сглаженных временных рядов для 2-х, 3-х и 4-х месячного скользящего среднего (т.е. k=2,3,4).
- \*В примере будем рассматривать для 2-х месячного скольжения среднего (k=2).
- <sup>◻</sup> 3. По полученным усредненным показателям проводится повторная процедура усреднения временного ряда.
- <sup>◻</sup> 4. Рассчитываются коэффициенты a и b для дальнейшего определения прогнозных значений.
- □ 5. По формулам вычисляются средние отклонения полученных значений временного ряда от исходного временного ряда.

1. На основе данных, на рабочем листе Excel создается таблица, заполняемая данными исходного временного ряда.

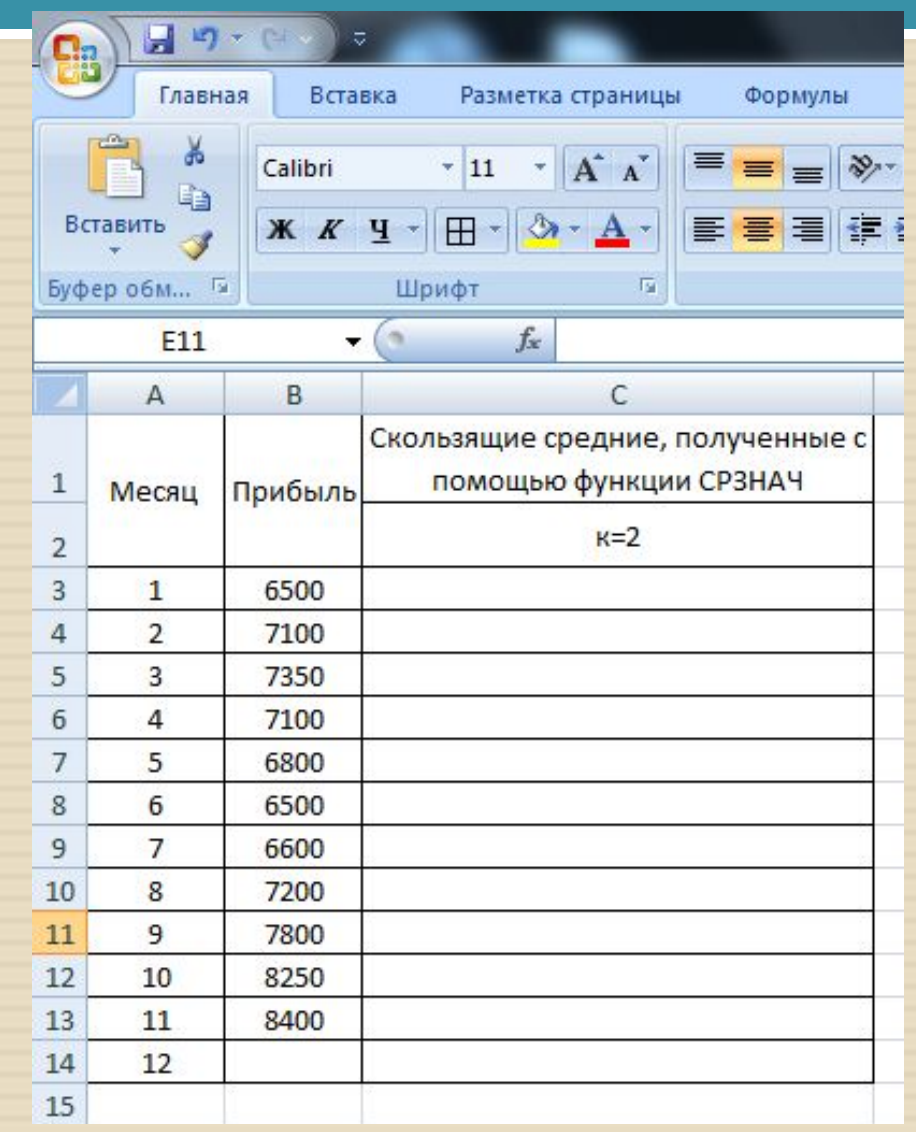

**• 2. Строим ряд значений скользящего** среднего по двум месяцам: в ячейку **C5 заносим формулу =СРЗНАЧ(B3:B4) и, используя маркер заполнения,** копируем ее на диапазон ячеек **C6:C14, в результате чего диапазон ячеек C5:C14**  заполняется вычисленными показателями 2-х месячного скользящего среднего.

<sup>◻</sup> \* См. метод простого скользящего среднего

l e

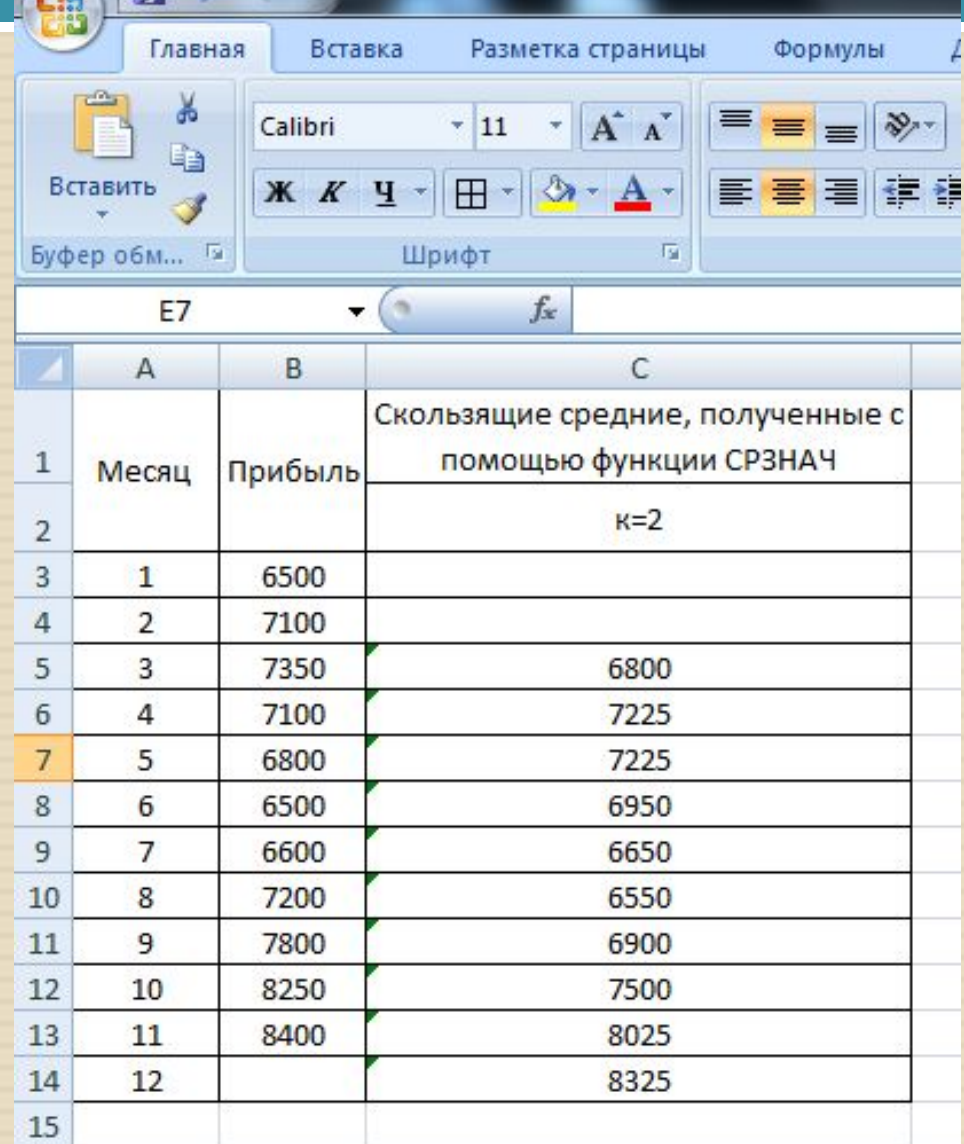

<sup>◻</sup> 3. Далее по полученным усредненным показателям проводится повторная процедура усреднения временного ряда с помощью формулы **СРЗНАЧ**.

<sup>◻</sup> В ячейку **D7 заносим формулу =СРЗНАЧ (C5:C6) и, используя маркер заполнения,** копируем ее на диапазон ячеек **D7:D14, в результате чего диапазон ячеек D7:D14**  заполняется вычисленными показателями 2-х месячного двойного скользящего среднего.

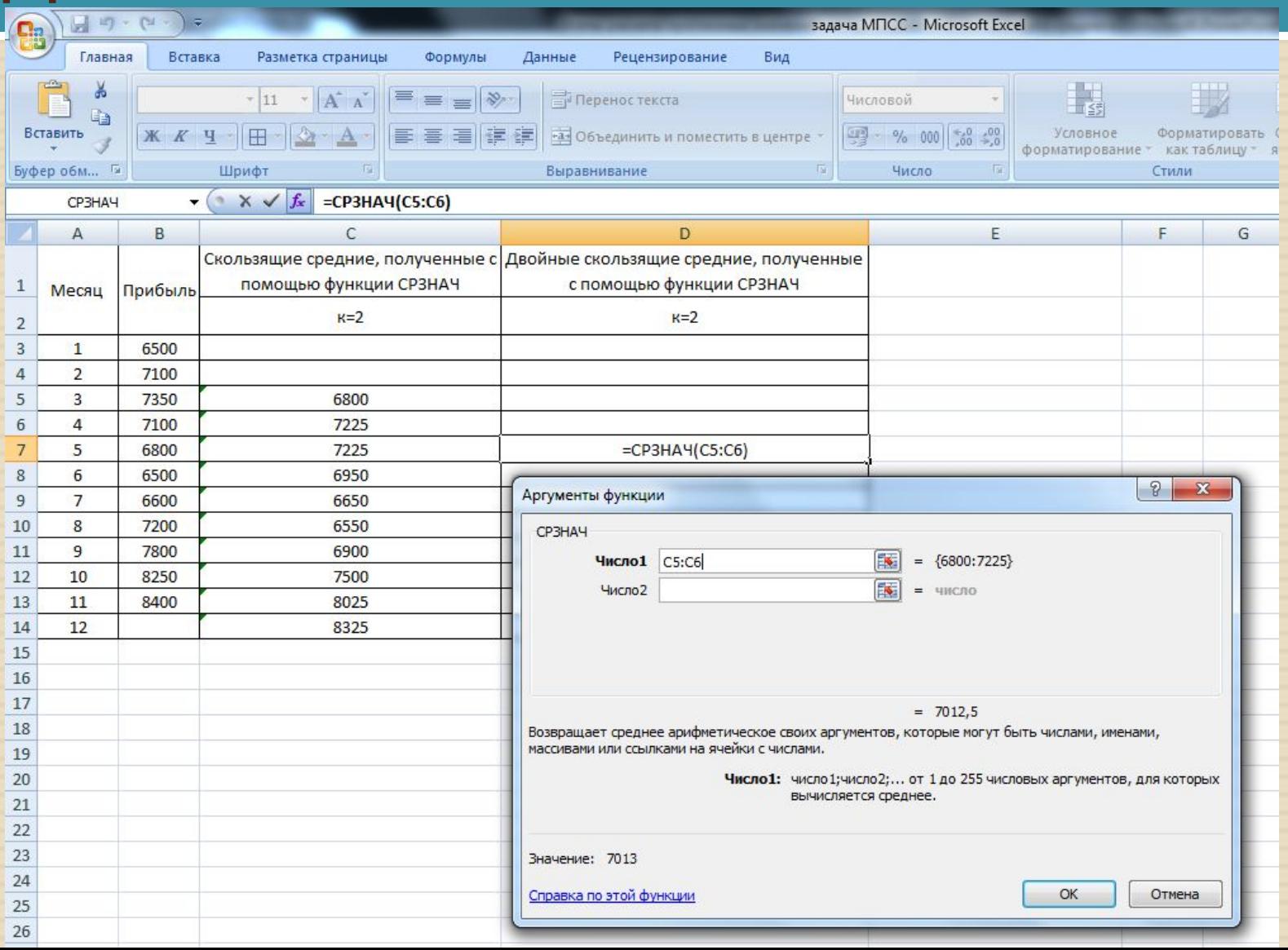

#### Последовательность

# действий

E

 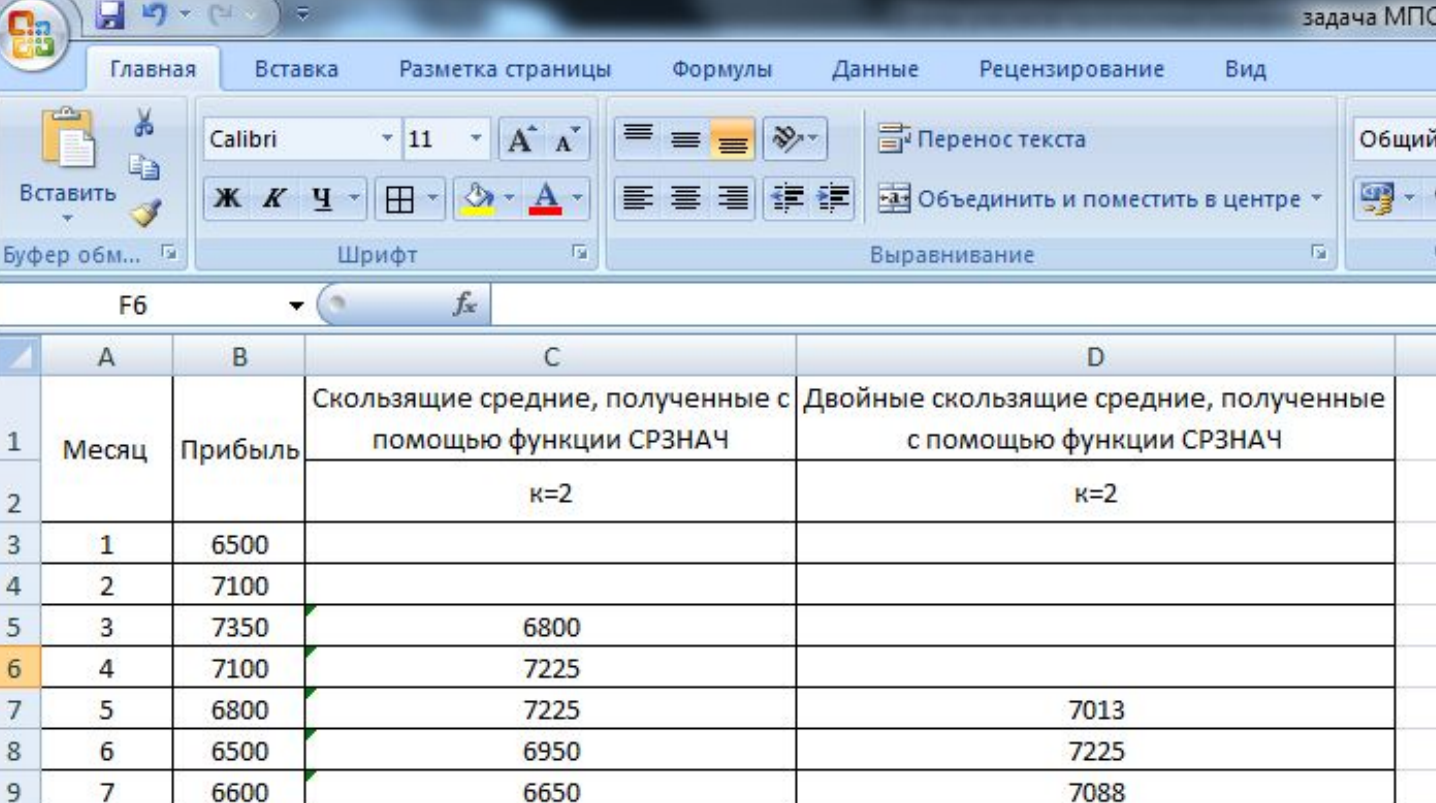

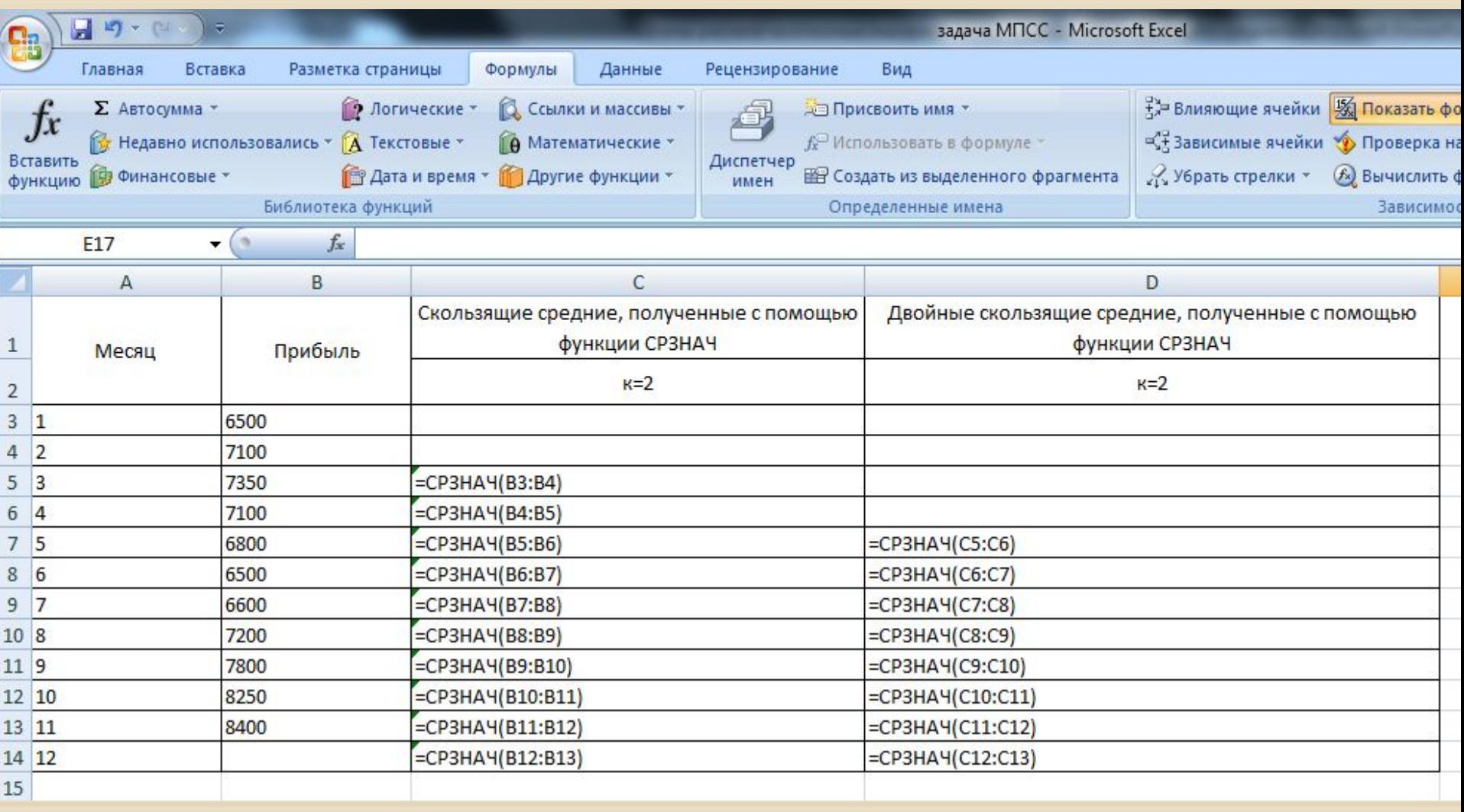

#### Последовательность <u>действий</u>

**• 4. Далее рассчитываются коэффициенты а** и ь для дальнейшего определения прогнозных значений.

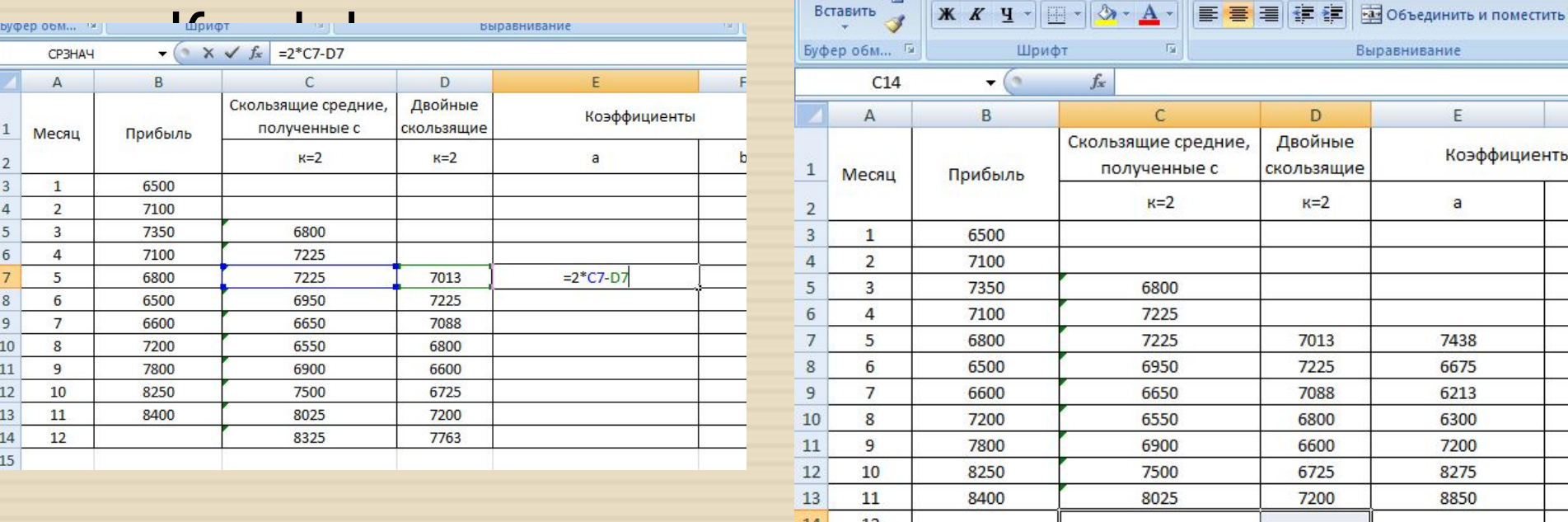

#### • Коэффициент «b»:

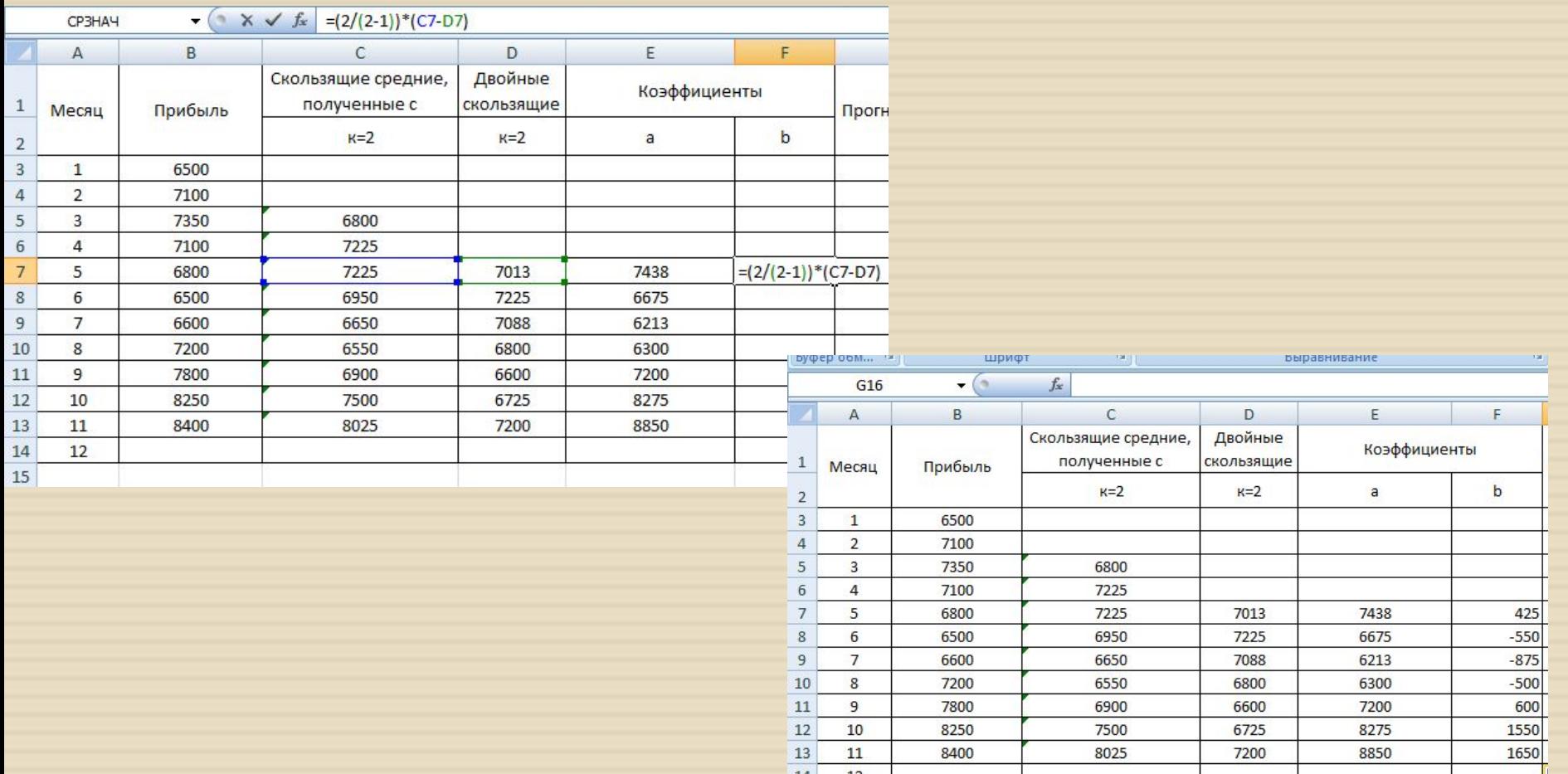

<sup>◻</sup> После расчета коэффициентов, определяем прогнозное значение на 12 месяц, то есть на 1 период вперед.

#### \*Следовательно, р=1.

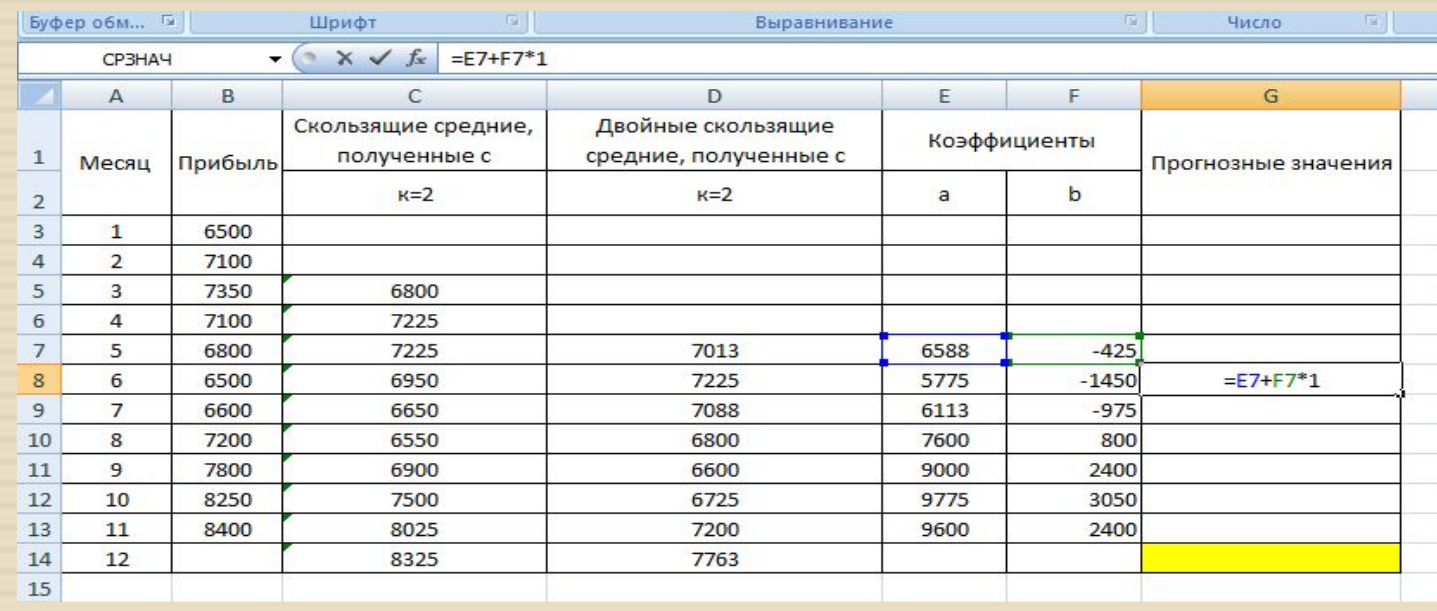

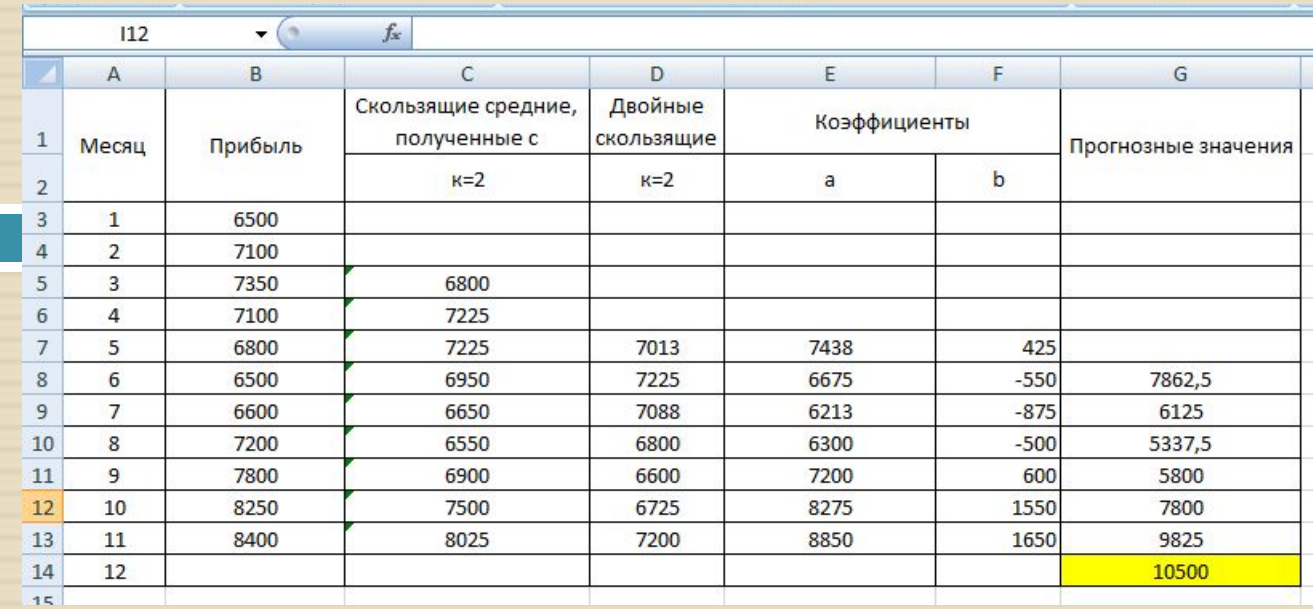

 $\overline{G19}$ 

 $\bullet$  (  $\mathsf{X} \checkmark$  fx

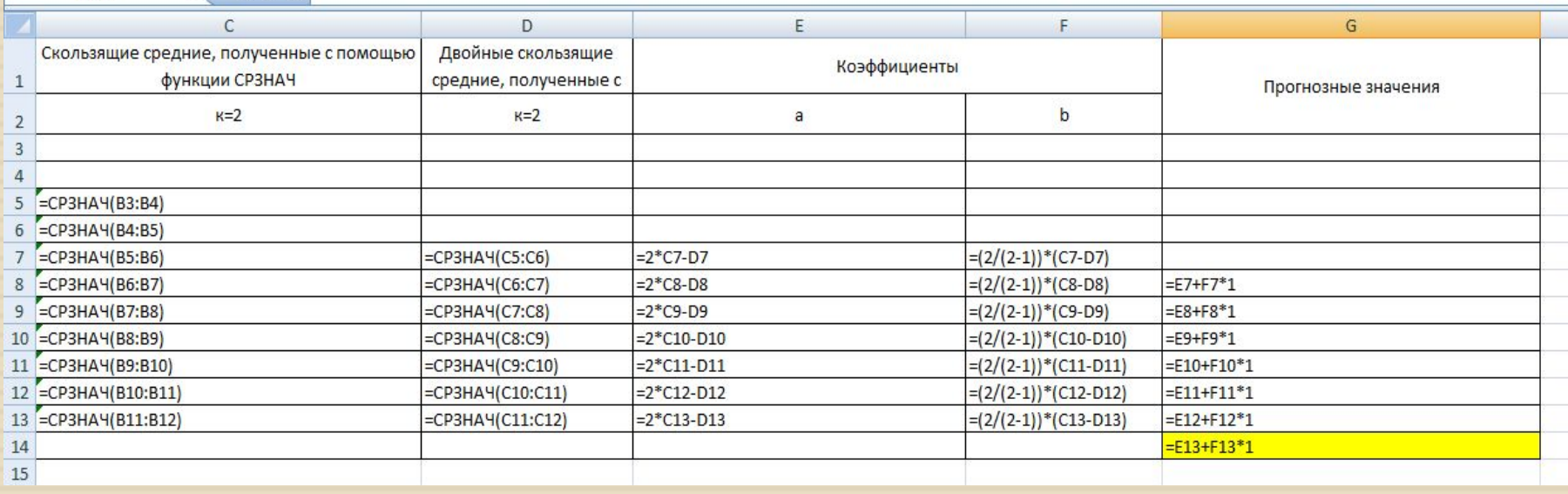

<sup>◻</sup> По приведенным формулам вычисляются средние отклонения полученных значений от исходных (то есть фактических от

$$
\epsilon = \frac{1}{n} \sum_{t=1}^{n} |y_t - y_t^*|
$$
 (среднее абсолютное отклонение);  
\n
$$
\epsilon = \frac{1}{n} \sum_{t=1}^{n} \frac{|y_t - y_t^*|}{|y_t|}
$$
 (среднее относительное отклонение);  
\n
$$
\epsilon = \sqrt{\frac{1}{n} \sum_{t=1}^{n} (y_t - y_t^*)^2}
$$
 (среднее квадратичное отклонение),  
\nгде n – количество используельих при расчете моментов времени t;

выбрать значение m, соответствующее меньшей ошибке.

<sup>◻</sup> Расчет среднего абсолютного отклонения:

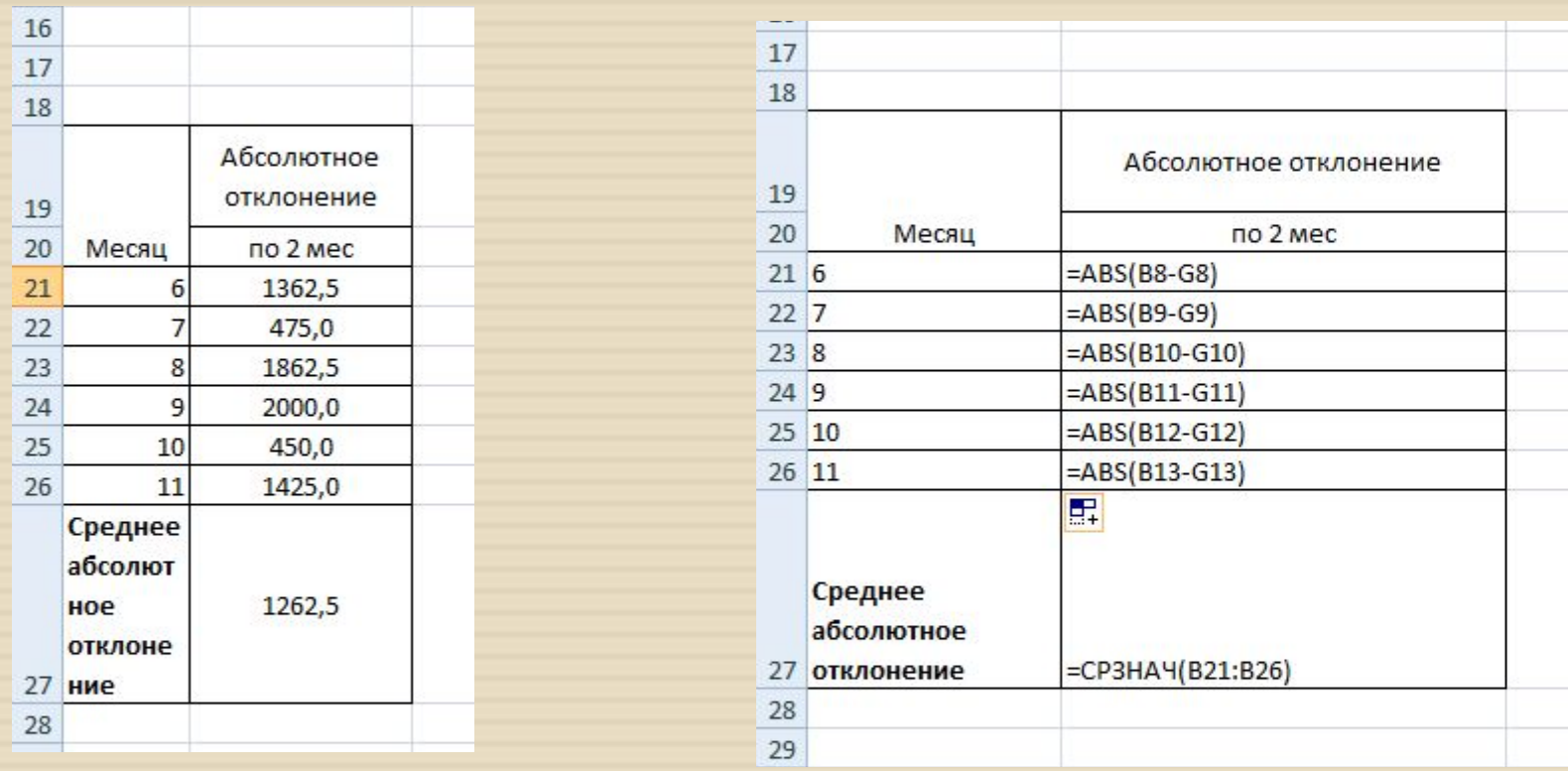

<sup>◻</sup> Расчет среднего относительного

#### отклонения:

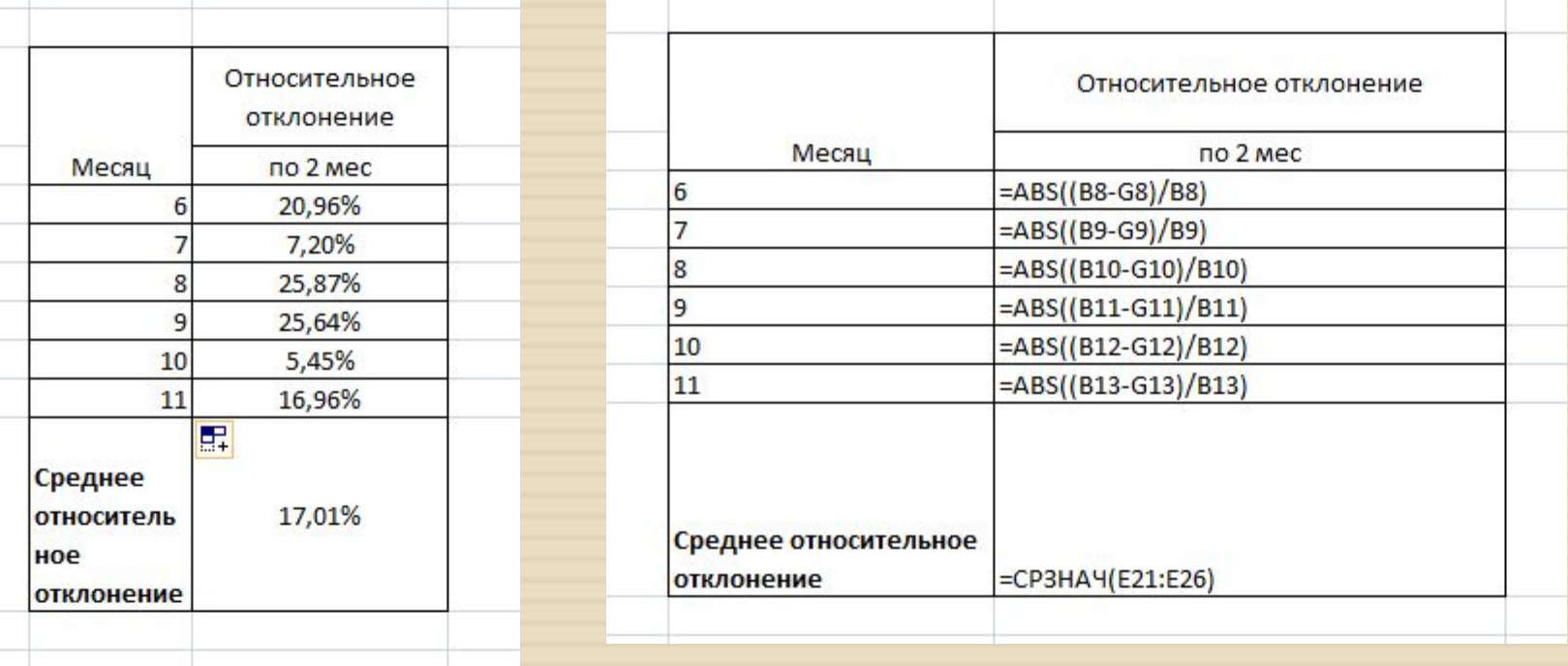

<sup>◻</sup> Расчет среднего квадратичного отклонения:

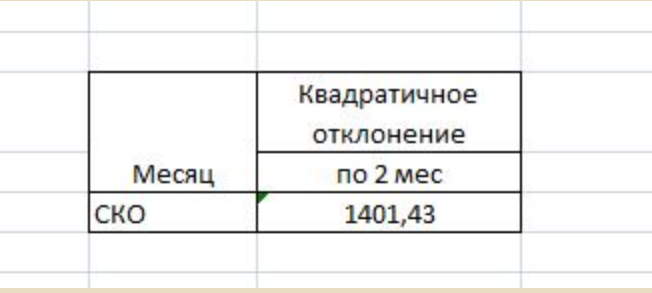

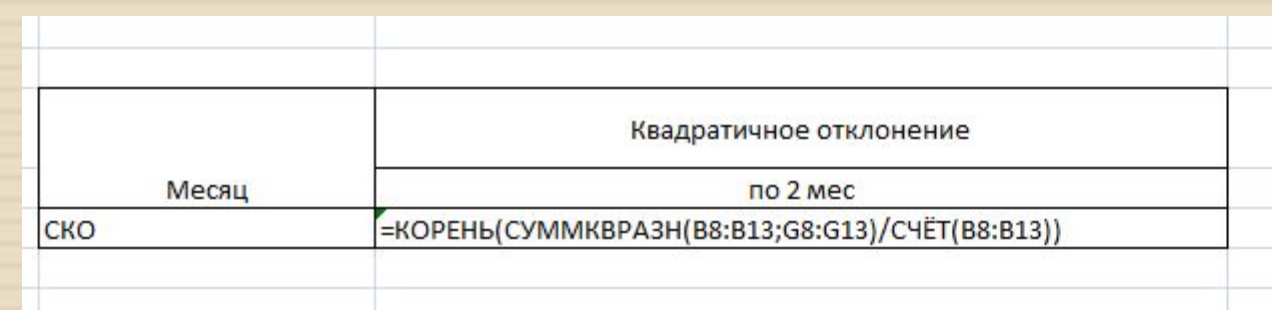